# **Инструкция по настройке**

## **Mikrotik для проброса**

### **портов при подключении по**

### **статическому адресу к**

## **виртуальной АТС**

# **[Youmagic.pro](http://www.youmagic.pro/)**

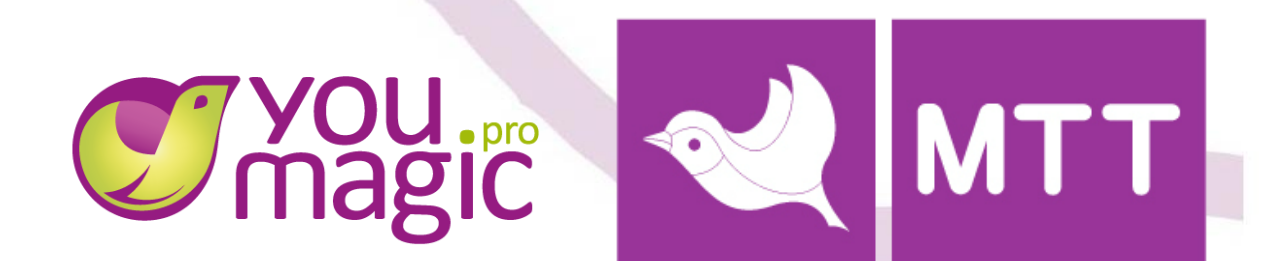

### **1. Заходим в пункт IP/Firewall**;

- В данном окне выбираем вкладку NAT;
- Создаем новое правило;

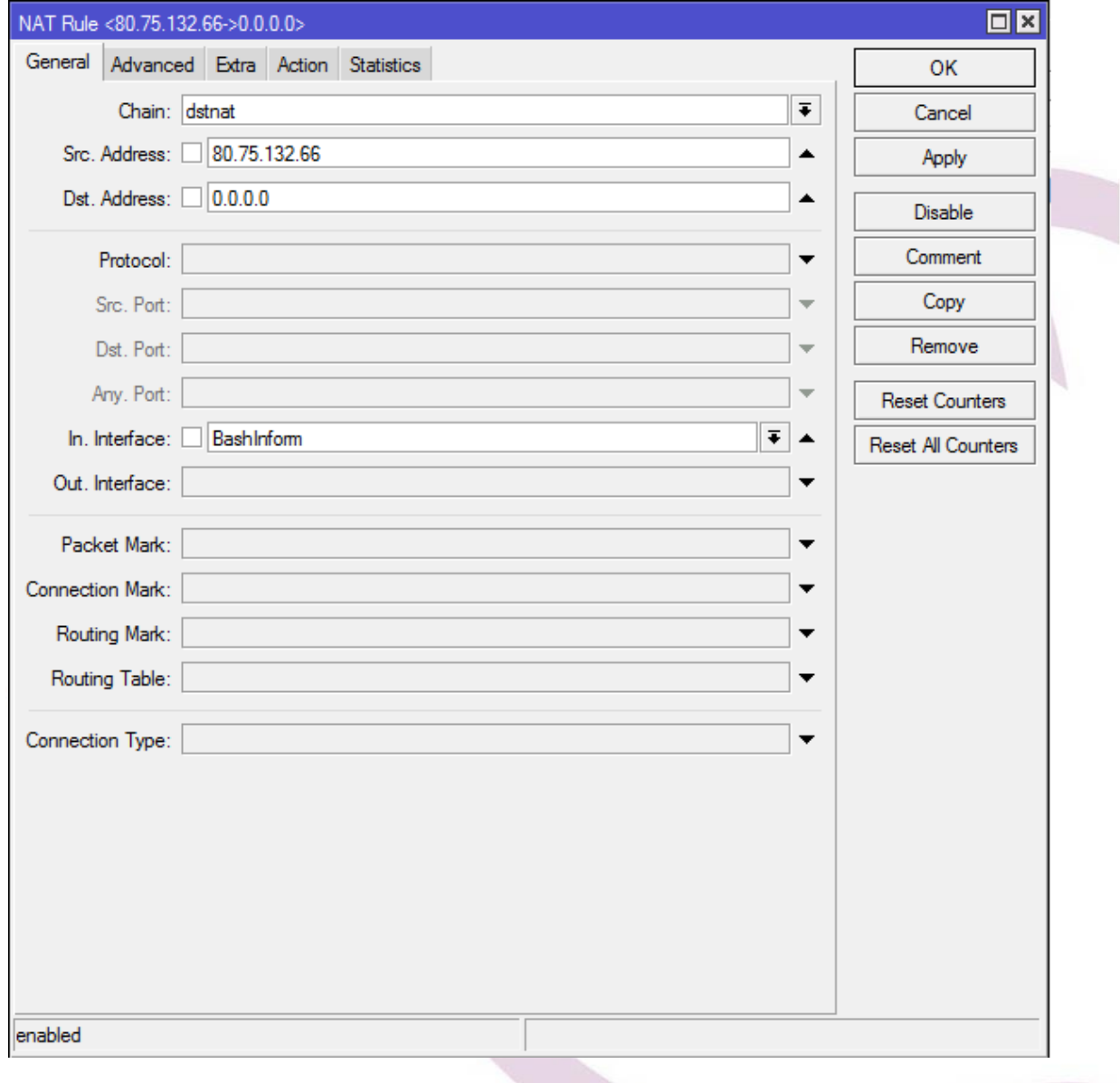

#### **2. На вкладке General**:

- Chain указываем dstnat, так как у нас создается входящий маршрут;
- Src.Address указываем IP-адрес SIP-сервера МТТ voip.mtt.ru (80.75.132.66) ;
- In.Interface выбираем вашего провайдера;
- **3. Далее переходим на вкладку Action:**

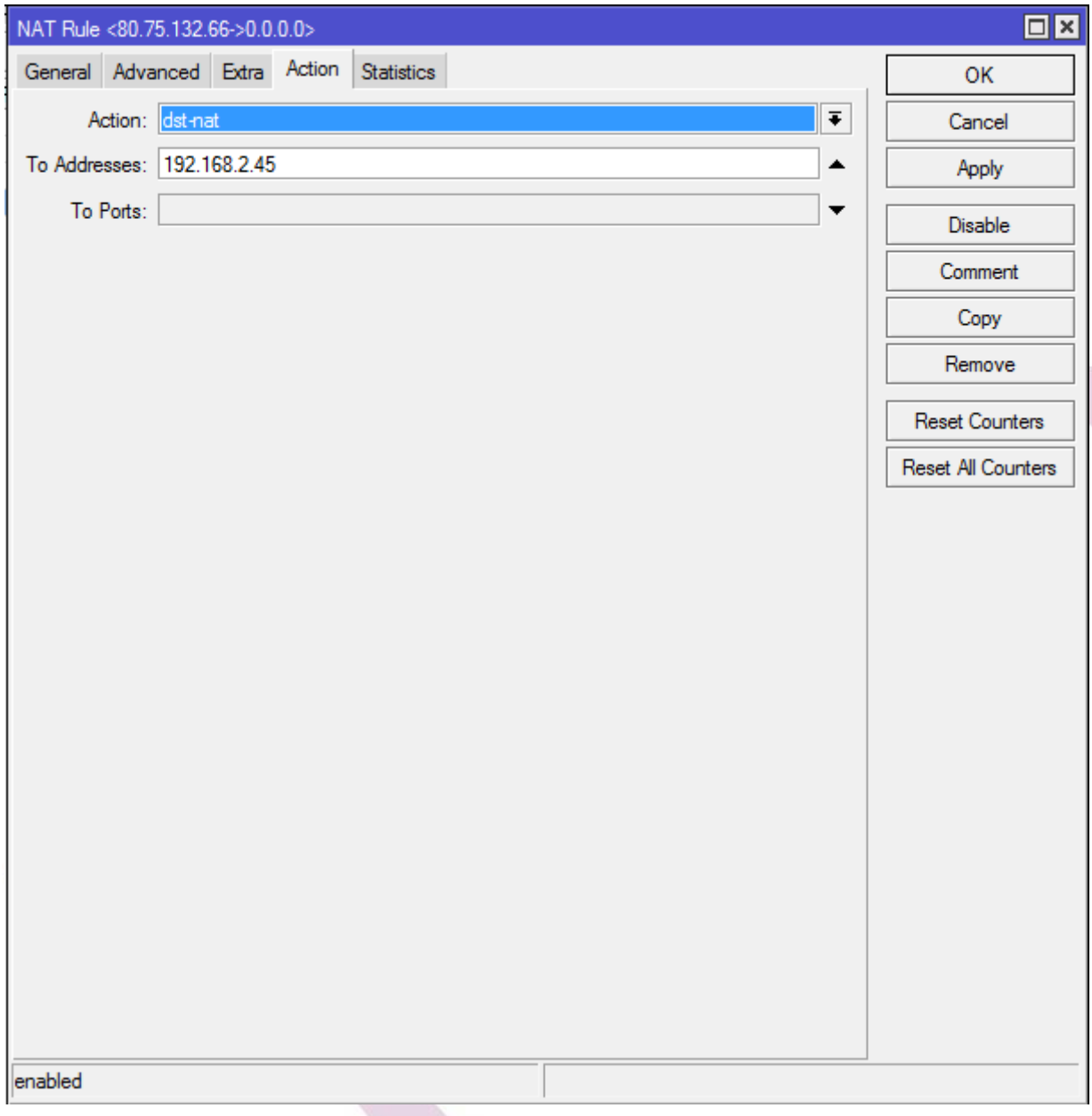

- Action выбираем dst-nat для проброса входящего трафика на внутренний интерфейс;
- То Addresses вводим локальный адрес sip устройства;
- **4. Применяем настройки**.

При данных настройках все пакеты, приходящие на ваш внешний интерфейс от сервера voip.mtt.ru (80.75.132.66) будут переадресовываться на локальный адрес вашего sip устройства.

#### **6. Если у вашего sip-устройства используется два локальных адреса:**

необходимо добавить два правила:

- В первом правиле «пробросить» порт 5060 на адрес, выделенный для сигнализации (обычно локальный адрес для сигнализации совпадает с адресом для управления);
- Во втором правиле пробросить голосовой трафик на локальный адрес DSP модуля (диапазон портов и локальный адрес необходимо взять из настроек модуля).